# **บทที่ 4**

## **วิธีการและโปรแกรมที่ใช้ในการควบคุมอุปกรณวัดพิกัด**

ในบทที่ผ่านมาได้กล่าวถึงโครงสร้างของอุปกรณ์วัดพิกัด 3 มิติ หลักการของ Laser triangulation การทำงานของอุปกรณ์ขับเคลื่อน ในบทนี้จะกล่าวถึงโปรแกรมที่ควบคุมการ ทำงานของอุปกรณ์วัดพิกัด 3 มิติ ซึ่งจะทำหน้าที่ออกคำสั่งและตรวจสอบการทำงานของทั้ง 4 แกน รวมถึงอธิบายการทำงานของระบบทั้งหมดว่ามีส่วนเกี่ยวข้องสัมพันธ์กันอย่างไร

### **4.1 ขั้นตอนการทำงานของอุปกรณ์วัดพิกัด 3 มิติ**

การควบคุมอุปกรณ์วัดพิกัด 3 มิติ จะควบคุมโดยใช้คอมพิวเตอร์ ควบคุมผ่านทางพอร์ ทอนุกรม RS232C และผ่านทางการ์ดอินเตอร์เฟส Data Translation ในรูปที่ 4.1 แสดงระบบ และการอินเตอร์เฟสของอุปกรณ์ต่าง ๆ

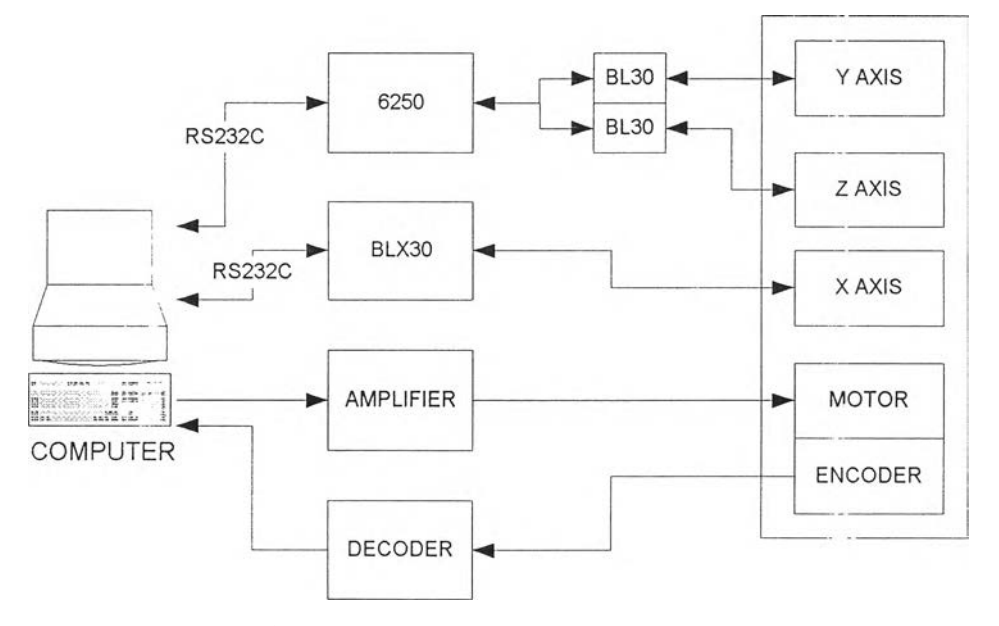

รูปที่ 4.1 แสดงการเชื่อมต่อของอุปกรณ์ต่างๆ

จากรูป คอมพิวเตอร์จะเปีนต้วสั่งให้ตัวควบคุม 6250 และ BLX30 ทำงานโดยใช้การสื่อ ลารผ่านทางพอร์ทอนุกรม RS323C จากตัวควบคุม 6250 จะส่งสัญญาณไปยังตัวขับเคลื่อน BL30 ซึ่งเป็นอุปกรณ์ขับเคลื่อน Brushless D.c. Servo Motor ตัวขับเคลื่อน BL30 จะมีการส่ง สัญญาณกลับไปยังตัวควบคุมเพื่อบอกสถานะของมอเตอร์ที่ตัวขับเคลื่อน BL30 ขับเคลื่อนอยู่ ส่วนตัวขับเคลื่อน BL30 จะส่งสัญญาณไปควบคุม Brushless D.c. Servo Motor โดยไม่ต้อง

่านตัวขับเคลื่อนเนื่องจากภายในตัว BLX30 นั้นมีส่วนของตัวขับเคลื่อนรวมอยู่ด้วย ในส่วน ของแกนที่ 4 คอมพิวเตอร์จะส่งสัญญาณควบคุมผ่านมายังตัวขยาย(Amplifier) เพื่อขยายกำลัง ของสัญญาณให้สามารถขับเคลื่อนมอเตอร์ได้เนื่องจากสัญญาณที่ได้จากคอมพิวเตอร์นั้นมีกำลัง ตํ่าจึงต้องทำการขยายให้มีกำลังสูงขึ้นเพื่อที่จะสามารถขับมอเตอร์ได้ จากมอเตอร์จะมีอุปกรณ์ วัดมุม(Encoder) ประกอบอยู่ใช้เป็นตัววัดระยะทางเชิงมุมของแกนที่ 4 ซึ่งเป็นแกนหมุนค่ามุมที่ วัดได้จะมีลักษณะเป็นรูปคลื่นสี่เหลี่ยม(เป็นพัลส์)ค่าของมุมที่แกนที่ 4 หมุนไปจะแปรผันกับ จำนวนพัลส์ของสัญญาณที่ได้ด้งนั้นจึงต้องผ่านสัญญาณตังกล่าวเข้าสู่ตัวถอดรหัส(Decoder) เพื่อเป็นตัวนับจำนวนพัลส์และแปลงจำนวนพัลส์ที่ได้ให้เป็นเลขฐานสองเพื่อที่จะส่งเข้า คอมพิวเตอร์ให้คอมพิวเตอร์เข้าใจได้

ขั้นตอนการทำงานของอุปกรณ์วัดพิกัด 3 มิติ จะแบ่งเป็น 2 ประเภทคือการทำงานด้วย แกนหลัก 3 แกนและ 4 แกน

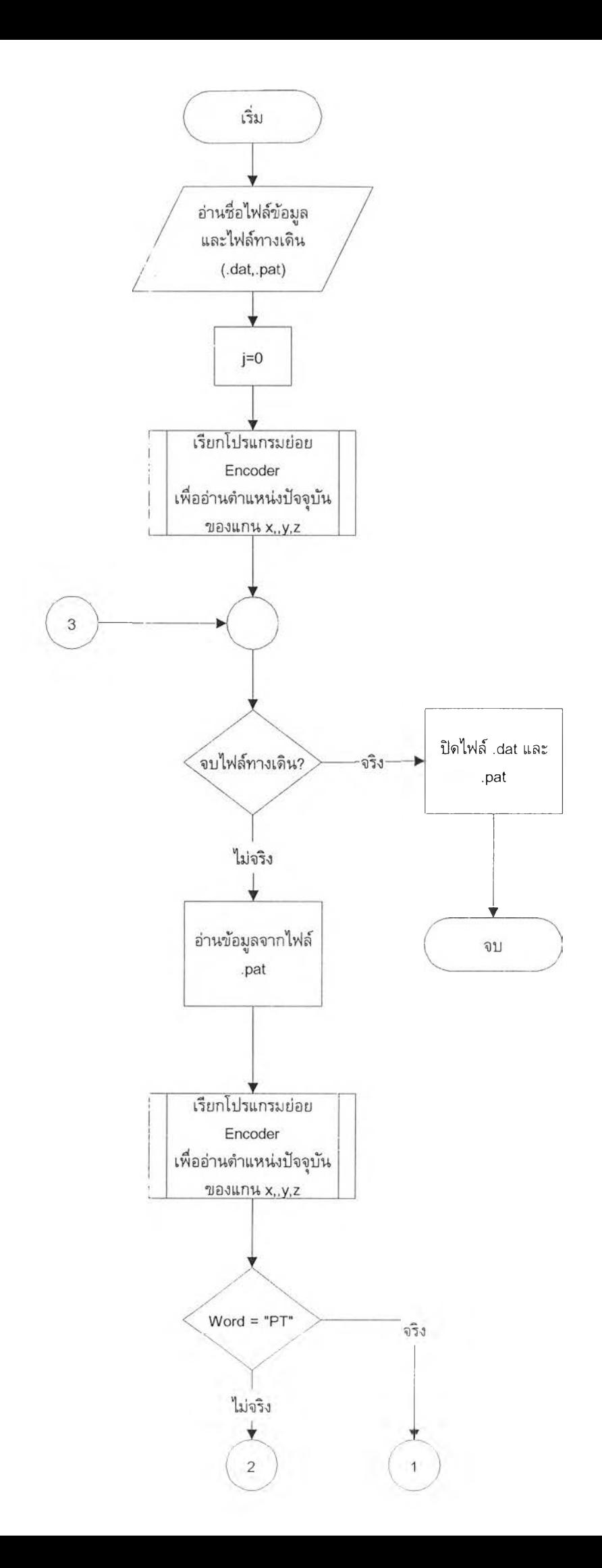

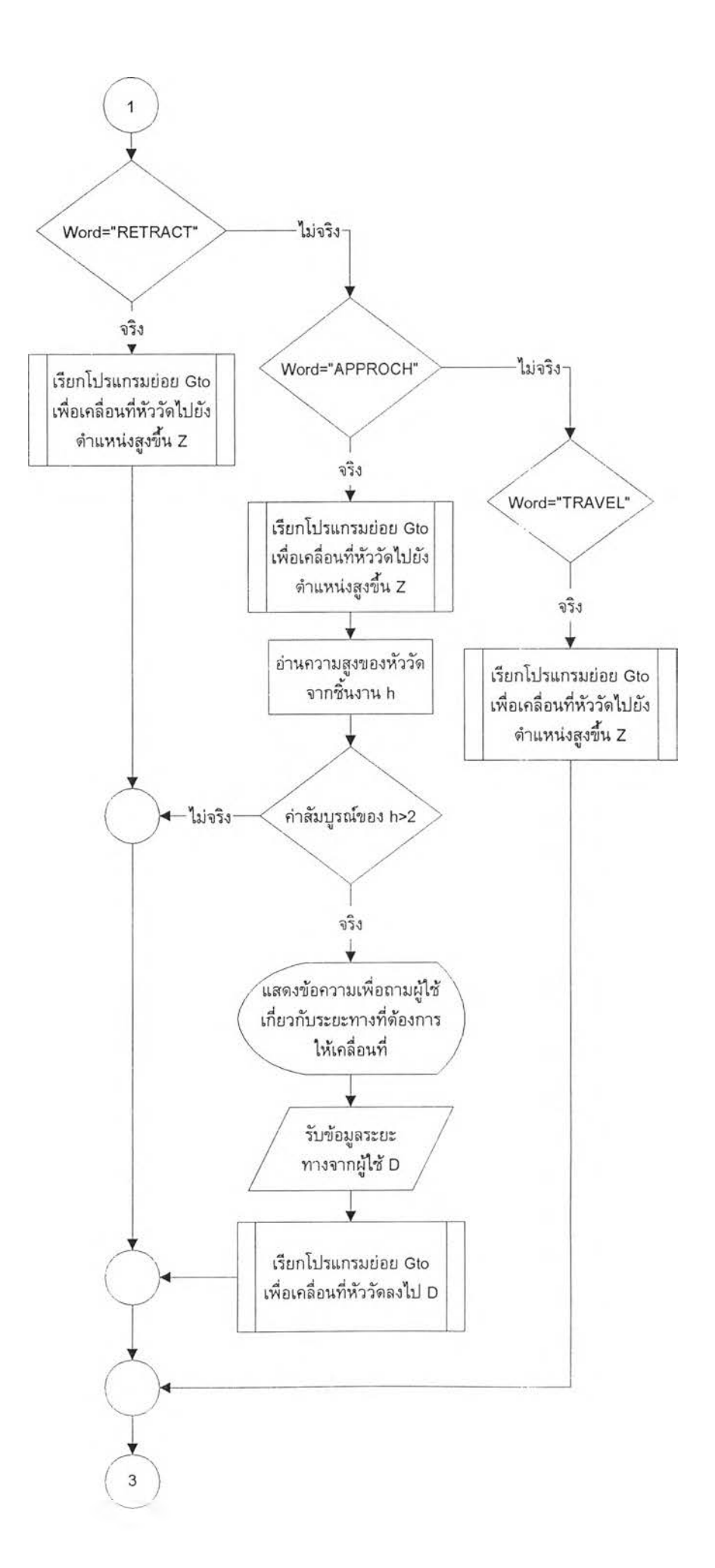

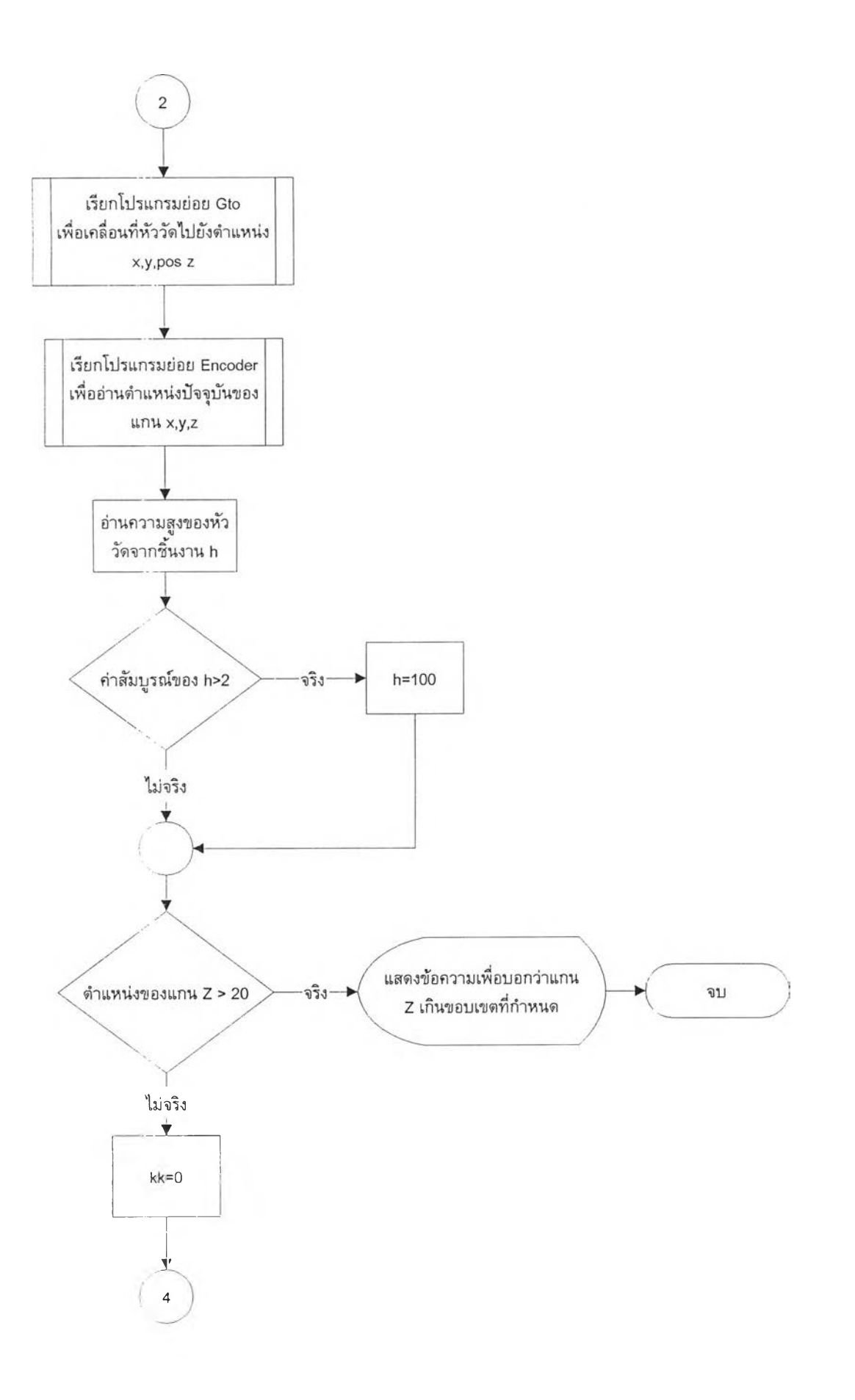

 $\frac{1}{\sqrt{2}}$ 

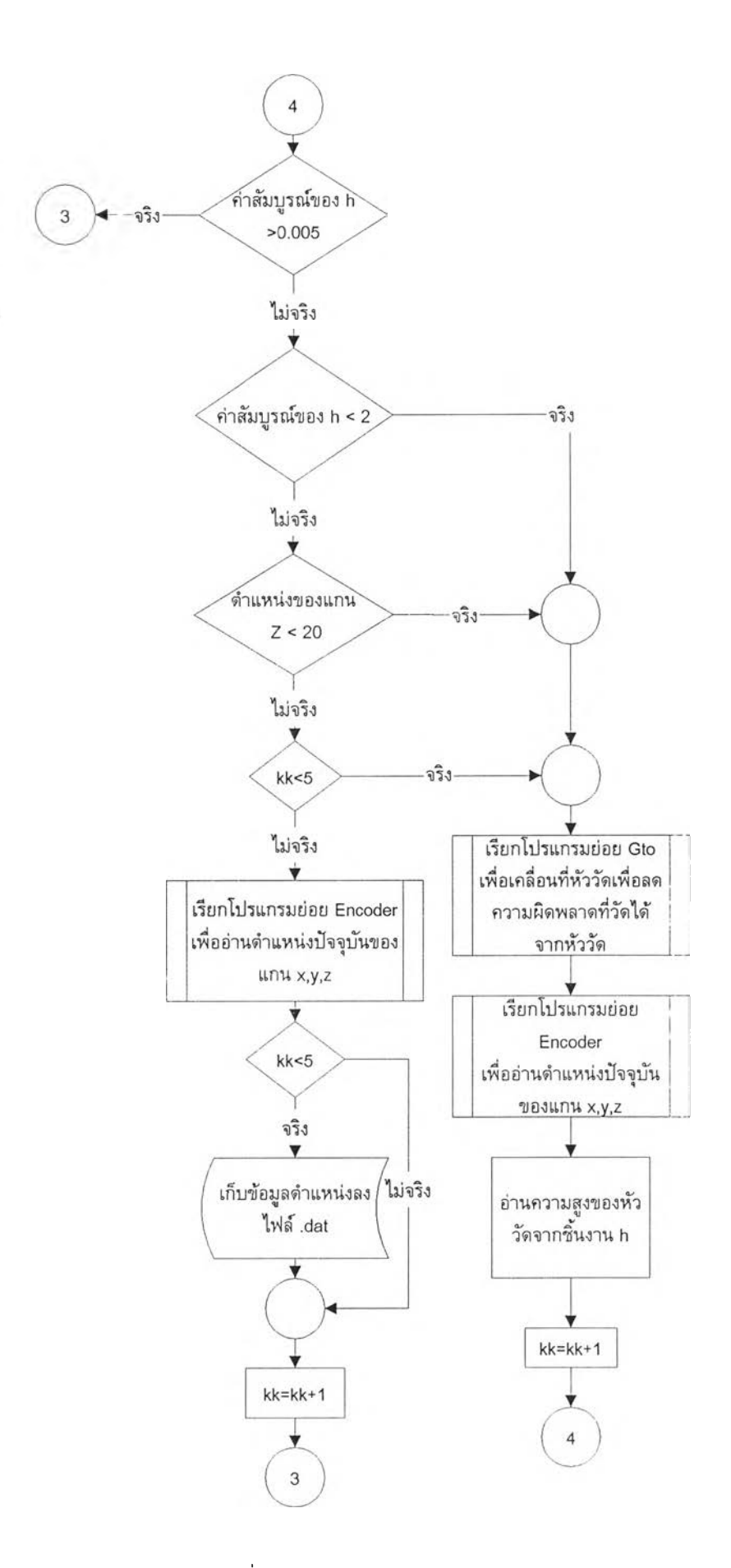

รูปที่ 4.2 ผังงานซองการสแกน 3 แกน

ูปที่ 4.2 เป็นขั้นตอนการทำงานด้วยแกนหลัก 3 แกน เริ่มด้นจากให้ผู[ชัป้อนชื่อไฟล์ที่ ใช้บันทึกข้อมูลและไฟล์ที่เป็นข้อมูลกำหนดทางเดินของอุปกรณ์วัดพิกัด ซึ่งรูปแบบของข้อมูล ทางเดินมีรูปแบบด้งนี้คือ

WORD,x,y,z

โดยที่ WORD คือ คำสั่ง แบ่งเป็น

```
"PT" คือให้หัววัดไปที่ตำแหน่ง x,y,z ที่กำหนด
       "RETRACT" คือบอกให้หัววัดถอยออกจากชิ้นงานไปยังตำแหน่ง x,y,z ที่กำหนด
       "APPROCH" คือบอกให้หัววัดเคลื่อนที่เข้าหาชิ้นงานเพื่อเก็บข้อมูลโดยให้เข้าหาชิ้น 
งานที่ตำแหน่ง x,y,z
       "TRAVEL" คือการกำหนดให้เคลื่อนที่หัววัดไปยังตำแหน่ง x,y,z โดยไม่ต้องทำการ
เก็บข้อมูล
```
ไฟลที่กำหนดข้อมูลทางเดินของหัววัดจะมีนามสกุลเป็น .pat ตัวอย่างของไฟล์กำหนด ทางเดินได้แก่

```
"PT", 0,-27.81,0 
"PT",0,-27.806,0 
"RETRACT",0,-25.814,0 
"T RAVEL",0,-27.81,0 
"APPROCH",0,-27.81,0
```
เมื่ออ่านข้อมูลจากไฟล์กำหนดทางเดินแล้วจะตรวจสอบว่า WORD เป็นคำใดซึ่งแยก เป็นกรณีต่าง ๆดังนี้

## **ก ร ณ ี**"PT"

- 1. จะให้แกน x และ y เคลื่อนที่ก่อนและคอยจนกว่าจะหยุดการเคลื่อนที่
- 2. อ่านตำแหน่งปัจจุบันและคำเบี่ยงเบน h
- 3. ทำการปรับด่าทางแกน z เพื่อลดด่าเบี่ยงเบน h ให้ตํ่ากว่า 0.005 มิลลิเมตร
- 4. ถ้าทำการปรับเพื่อลดค่าเบี่ยงเบนจนครบ 5 ครั้งแต่ด่า h ยังเดินขอบเขตที่กำหนด ให้ข้ามไปเก็บข้อมูล ณ จุดต่อไป
- 5. ถ้าทำการปรับเพื่อลดด่า h ไม่เกิน 5 ครั้งให้อ่านด่าตำแหน่งปัจจุบันแล้วบันทึกลง ไฟล์ในรูปแบบที่กำหนด
- 6. อ่านข้อมูลจากไฟล์ทางเดินต่อไป

รณี "RETRACT" จะสั่งให้หัววัดถ0 ยออกจากชนงน

กรณี "APPROCH" จะสั่งให้หัววัดเข้าหาชิ้นงาน

กรณี "TRAVEL" จะสั่งให้เคลื่อนที่ไปยังตำแหน่ง x,y,z

เมื่อทำการอ่านข้อมูลจนถึงจุดสิ้นสุดไฟล์ก็จะเลิกการทำงาน สำหรับการทำงานแบบ 4 แกน จะไม่มีการกำหนดไฟล์ทางเดินแต่จะกำหนดวิธีการเก็บข้อมูลเพียงรูปแบบเดียวโดยให้ผูใช้ ปอนพารามิเตอร์ที่ต้องการ ซึ่งพารามิเตอร์ดังกล่าวมี (พิจารณารูปที่ 4.3 ประกอบ)

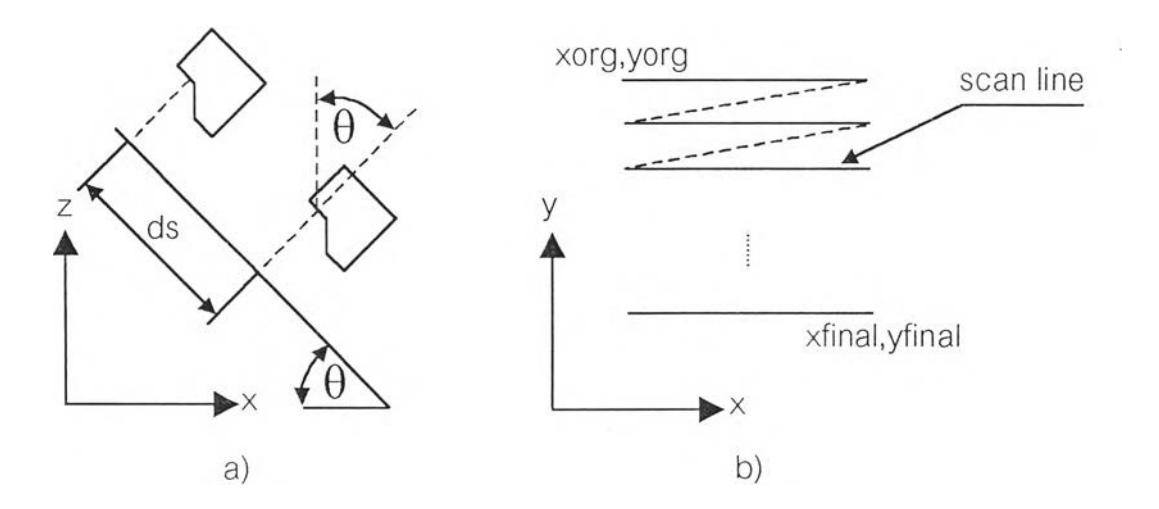

รูปที่ 4.3 ลักษณะทางเดินในการสแกนและพารามิเตอร์ที่ต้องกำหนดในการโปรแกรม a) การ ทำงานแบบ 4 แกน b) การทำงานแบบ 3 แกนและเคลื่อนที่แบบทิศทางเดียว

Start X,Start Y คือ จุดเริ่มต้นของการสแกนกำหนดเทียบกับตำแหน่งที่ผู้ใช้เซตให้เป็น 0**,**0,0 Final X,Final Y คือ จุดสิ้นสุดของการสแกนกำหนดเทียบกับตำแหน่งที่ผูใช้เซตให้เป็น

0**,**0,0

ds คือระยะทางที่หัววัดจะเคลื่อนที่ในทิศทางตั้งฉากกับแกนของหัววัดเอง nline คือ จานวนเส้นสแกน

มื่อรับค่าพารามิเตอร์ต่างๆแล้ว เครื่องรัดพิกัด 3 มิติจะเคลื่อนหัวรัดไปยงตำแหน่งเริ่มต้นและ ปรับให้มุม  $\theta$ =0 $^{\circ}$  จากนั้นจะเริ่มเคลื่อนที่ในแนวตั้งฉากกับแกนของหัววัดเป็นระยะ ds เพื่อทำ การเก็บข้อมูลและคำนวนความชันเมื่อทำการเก็บข้อมูลครบ 11 จุดจะทำการคำนวนความชัน รวม สาเหตุที่ต้องคำนวนความชันรวมเนื่องจากความชันที่ไต้ม้กปรากฎว่ามีสัญญาณรบกวนอยู่ ค่อนข้างมาก ดังนั้นจึงต้องใช้การกรอง(fïlter)Lพื่อกรองสัญญาณรบกวนดังกล่าวออกไป สำหรับ ตัวกรองที่ใซในวิทยานิพนธ์นี้คือ Median filter เมื่อไต้ความชันรวมแล้วต่อจากนั้นจะคำนวนหา ค่ามุม  $\theta$  ที่เหมาะสมจากความชันที่คำนวนได้ การทำงนจะทำเช่นนี้ไปเรื่อยๆ จนกระทั่งแกน x เคลื่อนที่ถึง Final X หากจำนวนเส้นสแกนยังไม่ครบจำนวนตามที่ผู้ใช้ป้อนให้ก็จะเริ่มสแกนเส้น สแกนเส้นใหม่ต่อไป เส้นทางการสแกนแสดงอยุ่ในรูป 4.3b)

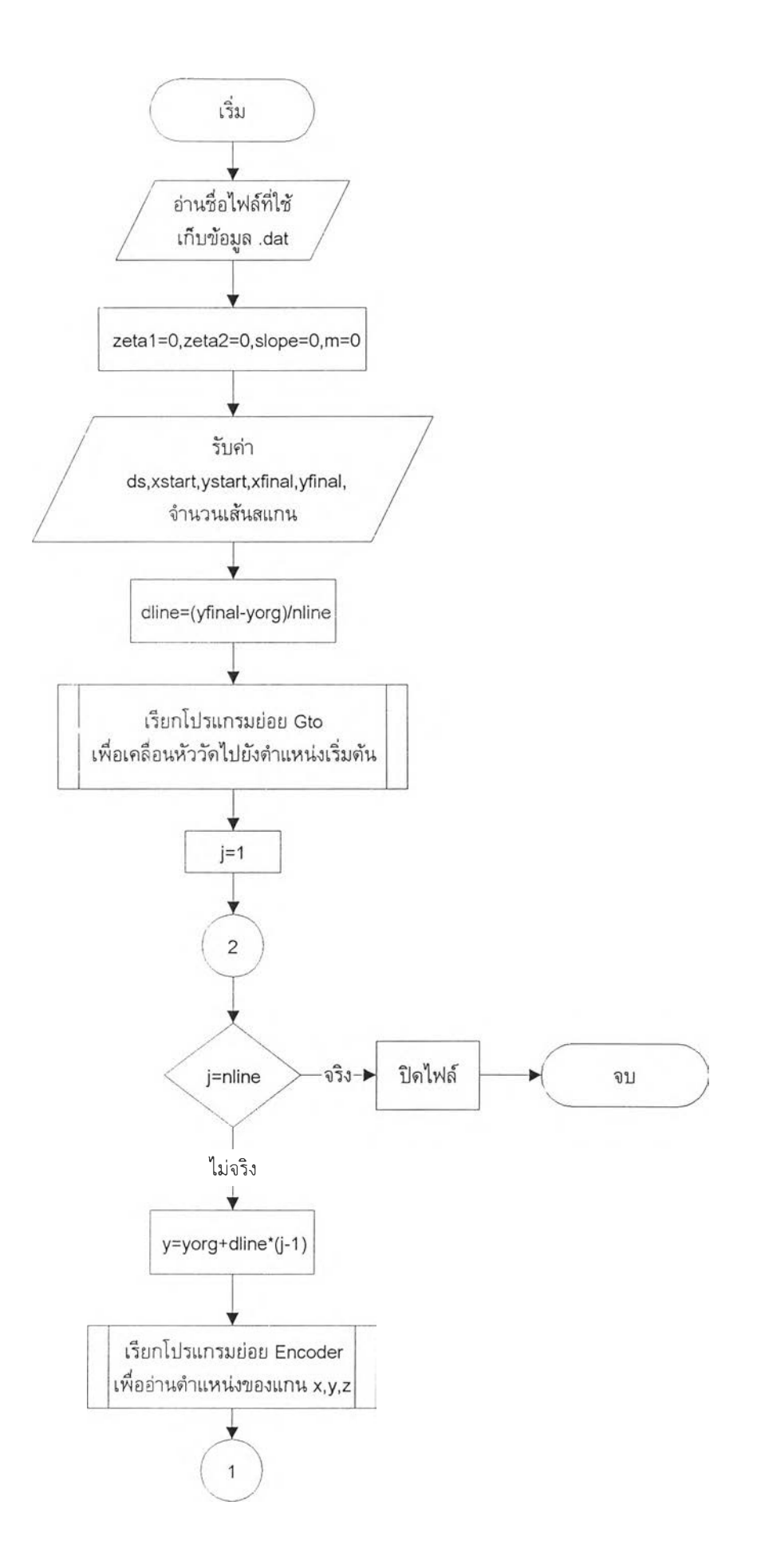

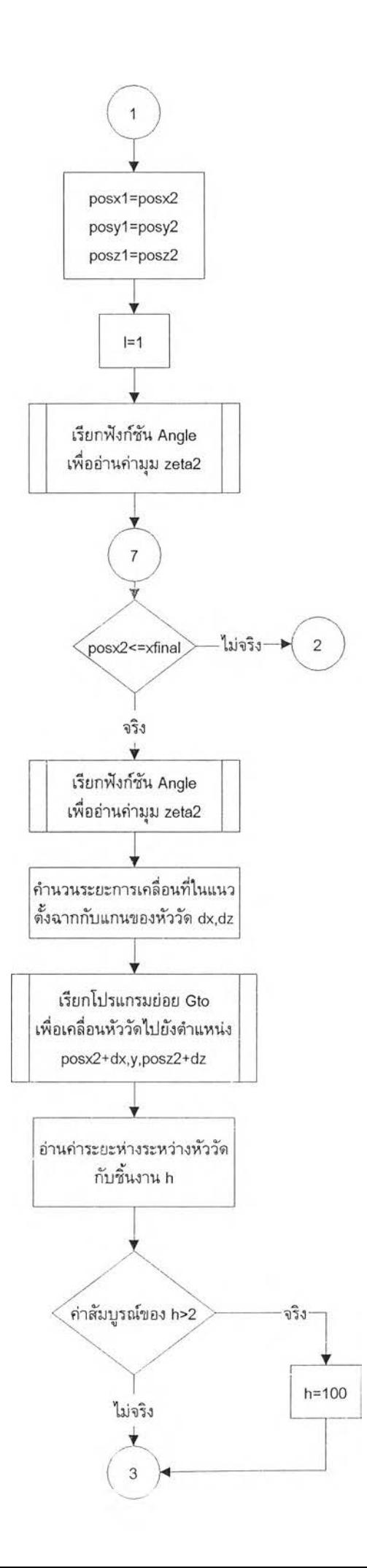

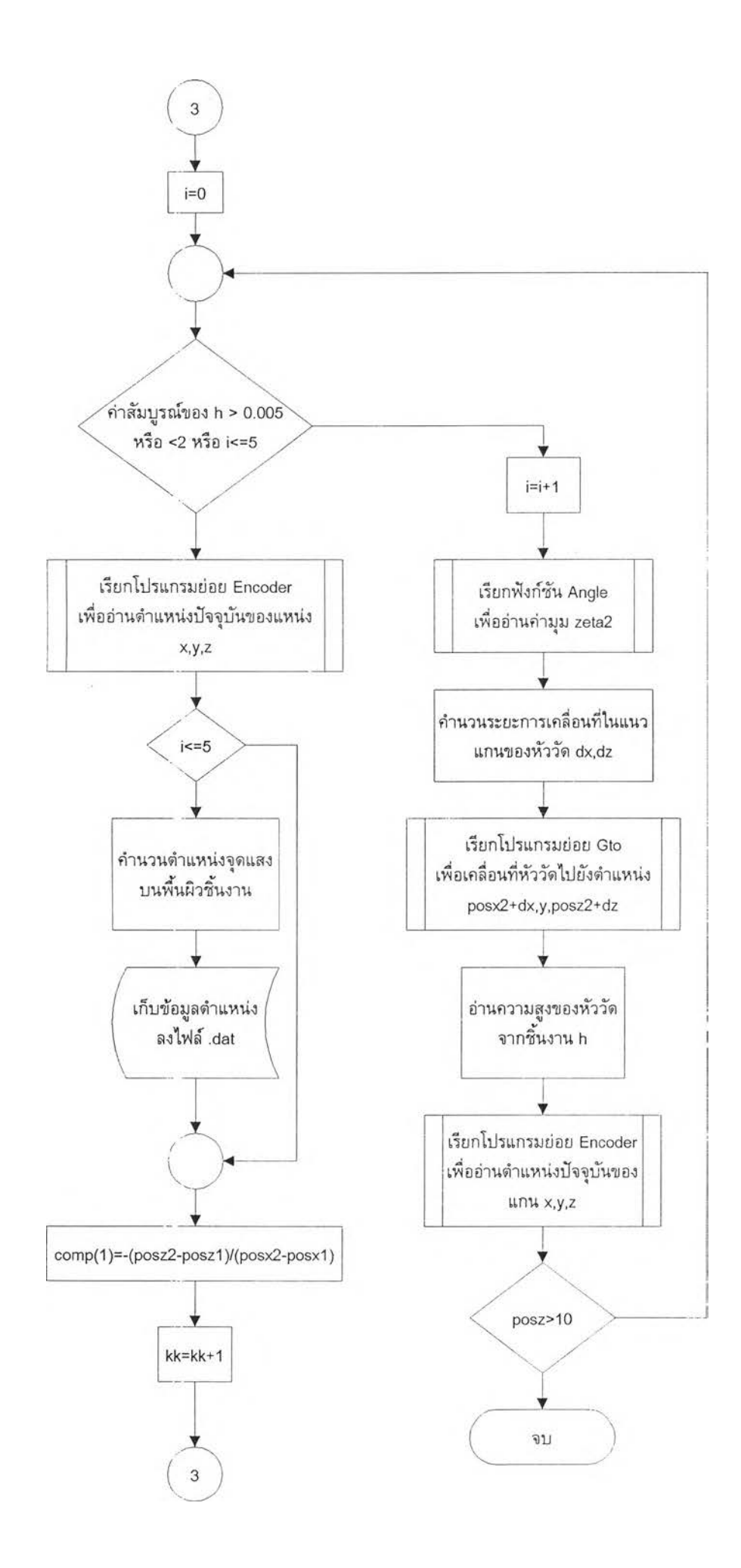

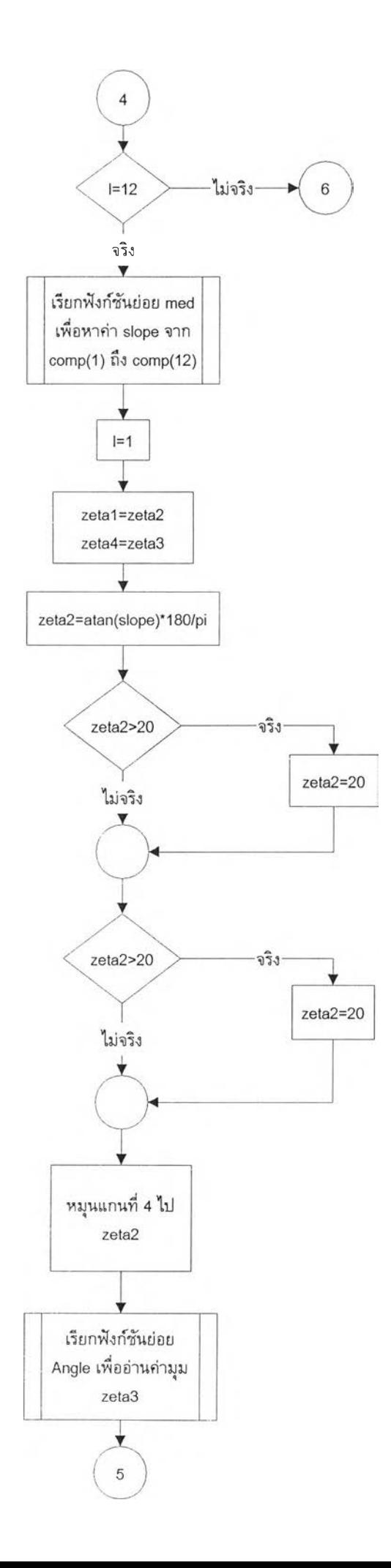

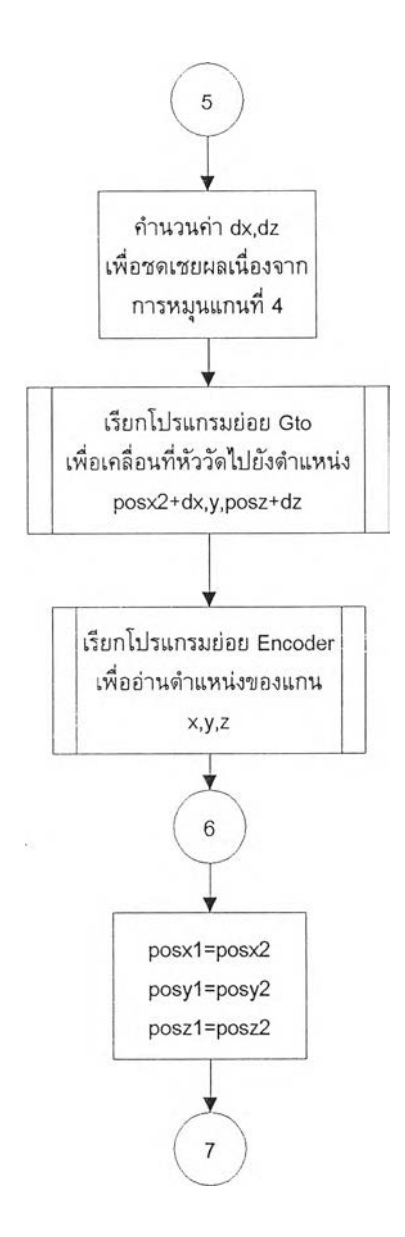

ูปที่ 4.4 ผังงานของการสแกนด้วย 4 แกน

#### 4.2 ฟังก์ชันต่าง ๆของโปรแกรม SCAN

ลำหรับโปรแกรมที่ใช้ควบคุมการทำงานองเครื่องวัดพิกัด 3 มิติคือโปรแกรม SCAN เขียนด้วยภาษา Visual Basic ทำงานบนระบบปฎิบตการ Window 3.11 โปรแกรม SCAN จะ ประกอบด้วยฟังก์ชันต่างๆ ด้งนี้

4.2.1 กลุ่มของฟังก์ชัน Path Generate เป็นกลุ่มของพังก์ชันที่ใช้สร้างไฟล์ทางเดิน (นามสกุล .pat)สำหรับการสแกนด้วย 3 แกน

4.2.1.1 X-Parallei ใช้สร้างทางเดินขนานกับแกน X ผูใช้ต้องป้อนพารามิเตอร์ให้แก่ โปรแกรมด้งนี้

• X เริ่มต้น, Y เริมต้น เป็นจุดเริ่มด้นของการสแกน

- ความกว้างของบริเวณที่จะสแกนขนานกับแกน X และ y หน่วยเป็น มิลลิเมตร
- ระยะระหว่างเส้นสแกน หน่วยเป็นมิลลิเมตร
- จำนวนข้อมูลต่อเส้นสแกน

4.2.1.2 Y-Parallel ใช้สร้างทางเดินขนานกับแกน y พารามิเตอร์ที่ต้องป้อนให้ แก่โปรแกรมเหมือนกับ X-Parallel

4.2.1.3 Spiral ใช้สร้างทางเดินแบบ Spiral พารามิเตอร์ที่ผู้ใช้ต้องป้อนให้แก่ โปรแกรมเพื่อสร้างทางเดินแบบ Spiral คือ

- Start X, Start Y คือจุดเริ่มต้นของการสแกนเป็นจุดศูนย์กลางของ Spiral
- รัศมีของ Spiral
- จำนวนรอบของ Spiral
- จำนวนข้อมูล

ลำหรับสมการที่ใช้ในการคำนวนทางเดินแบบ Spiral จะใช้สมการเชิงขั้วคือ

$$
r = \theta \cdot \left(\frac{Radius}{2 \cdot \pi \cdot turn}\right)
$$

4.2.2 ฟังก่ชัน SCAN ใช้เกี่ยวกับการสแกนข้อมูลและควบคุมการเคลื่อนที่ของอุปกรณ์

- 4.2.2.1 เมนู TEST ใช้ในกรณีต้องการทดสอบอุปกรณ์เกี่ยวกับแกนที่ 4
	- DAC เป็นฟังก์ชันที่กำหนดค่าแรงดันที่ส่งออกจากคอมพิวเตอร์ใช้เพื่อ ทดสอบการทำงานของการ์ด DATA TRANSLATION
	- ZERO DAC เมื่อสั่งให้ฟังก์ชันนี้ทำงานจะทำให้คอมพิวเตอร์ส่งแรงดัน ขนาดที่ทำให้แกนที่ 4 อยู่นิ่งไต้
- 4.2.2.2 เมนู SET ZERO ใช้สำหรับเซตตำแหน่งของแกนทั้ง 3 ให้เป็น 0,0,0 ซึ่งค่าตำแหน่งที่จะเริ่มทำการเก็บข้อมูลจะเทียบกับตำแหน่งนี้
- 4.2.2.3 DRIVE ON อุปกรณ์ควบคุม 6250 และ BLX30 เป็นอุปกรณ์ที่ต้องทำ การ 'เปีด' ด้วยคำสั่งก่อนจึงสามารถสั่งให้เริ่มการทำงานควบคุมคุม มอเตอร์ให้สามารถหมุนได้ปม DRIVE ON นี้ใช้สำหรับ 'เป็ด' อุปกรณ์ ดังกล่าว
- 4.2.2.4 DRIVE OFF ตรงกันข้ามกับปุ่มที่แล้วเป็นปุ่มที่ใช้ <sup>-</sup>ปิด' อุปกรณ์
- 4.2.2.5 MOVE X ใช้สำหรับสั่งให้มอเตอร์ในแกน X ทำงานโดยการใช้งาน เมื่อ กดปมดังกล่าวแล้วจะปรากฏหน้าจอรับเพื่อรับคำสั่ง คำสั่งที่รับจะเป็น คำสั่งภาษา X-code
- 4.2.2.6 MOVE YZ ใช้สำหรับสั่งให้มอเตอร์ในแกน Y และ Z ทำงานเมื่อกดปม ดังกล่าวแล้วจะปรากฏหน้าจอเพื่อรับคำสั่งเช่นเดียวกับปม MOVE X คำสั่งที่รับจะเป็นคำสั่งที่ใช้ควบดุม 6250 ทั้งปม MOVE YZ และปม MOVE X จะทำให้เกิดการเคลื่อนที่ก็ต่อเมื่อได้ทำการ 'เปิด' โดยคำสั่ง DRIVE ON แล้ว
- 4.2.2.7 ORIENT ใช้สำหรับกำหนดจุดทำงานให้แก่แกนที่ 4 โดยจะปรากฎ หน้าจอเพื่อรับข้อมูลมุมของแกนที่ 4 การทำงานจะต้องเปีดตัวขยาย ( Amplifier^ละดีโคดเดอร์(Decoder )ก่อนเสมอ
- 4.2.2.8 SCAN ใช้สำหรับการสแกนด้วย 3 แกนผู้ใช้จะป้อนข้อมูลให้แก่ โปรแกรมดังเช่นได้กล่าวในหัวข้อก่อน
- 4.2.2.9 SCAN\_4 ใช้สำหรับการสแกนด้วย 4 แกนผู้ใช้จะป้อนข้อมูลดังที่ได้ กล่าวมาแล้วในหัวก่อนให้แก่โปรแกรม
- 4.2.2.10 STOP ใช้สำหรับการหยุดการเคลื่อนที่ของอุปกรณ์กัดพิกัด 3 มิติ 4.2.2.11 QUIT ใช้ออกจากฟังก์ชัน SCAN
- 4.2.3 FILE TRANSFER ใช้ในการถ่ายโอนไฟล์จาก PC ไปยังเครื่อง Work station เพื่อนำเข้าโปรแกรม CATIA
- 4.2.4 QUIT ออกจากโปรแกรม SCAN

## 4.3 **ฟังก์ชัน**ที่**ใช้ในโปรแกรม** CATIA

จุดประสงค์ของวิทยานิพนธนี้ประการหนึ่งกิดือการนำข้อมูลที่ได้จากอุปกรณ์กัดพิกัด 3 มิติเชื่อมโยงกับโปรแกรม CATIA เพื่อใช้ในการสร้างแบบจำลองของชิ้นงาน ฟังก์ชันที่ใช้ใน โปรแกรม CATIA เพื่อกัดการกับข้อมูลซึ่งนำเข้าจากภายนอกดือฟังก์ชัน CLOUD ซึ่งมีพิงก์ช้น ย่อย ๆ ดังนี้คือ

- 4.3.1 CREAT ใช้สร้างกลุ่มของจุดซึ่งเรียกว่า CLOUD OF POINT จากกลุ่มของจุด กลุ่มอื่น หรีอสร้างจากองค์ประกอบอื่นๆ เช่นพื้นผิวหรือเส้นโค้งใน CATIA กิได้
- 4.3.2 IMPORT ใช้ในการนำข้อมูลเข้าโปรแกรม CATIA สำหรับรูปแบบที่นำเข้าไดีได้ แก่ ASCII, Breukmann, Digibotics, EOIS, ISO G-Code, Hymarc Hyscan, Kreon ASCII, Kreon Binary, Sharnoa
- 4.3.3 Export ใช้ในการส่งข้อมูลออกจากโปรแกรม CATIA
- 4.3.4 MODIFY ใช่ในการปรับปรุงแก่ไขข้อมูลเช่น ลดขนาดของข้อมูลหรือกรองความ ไม่ราบเรียบของข้อมูลออก
- 4.3.5 ANALYSIS ใช้เมื่อต้องการทราบข้อมูลของกลุ่มของข้อมูลเช่น พิกัดของจุด, ระยะ ทางระหว่างจุด, มุม
- 4.3.6 CONVERT ใช้ในการแปลงจุดของข้อมูลไปเป็นเส้นตรง, เส้นโค้ง, ระนาบ, พี้นผิว หรือแปลงเป็นรูปทรงเฉพาะแบบเช่น เป็นทรงกระบอก, ทรงกลม หรือแปลงเป็น พี้นผิวใดๆ(Freeform Surface) นอกจากนี้ยังสามารถเปรียบเทียบความแตกต่าง ของกลุ่มของข้อมูลกับพี้นผิวหรือองค์ประกอบที่สร้างในโปรแกรม CATIA ไดอีก ด้วย
- 4.3.7 VISUALTN ใช้ในการกำหนดลักษณะการแสดงกลุ่มข้อมูล
- 4.3.8 DEF VISUALTN ใช้ในการกำหนดพารามิเตอร์การแสดงรูปแบบของกลุ่มข้อมูล

#### **4 .4 ต ัว อ ย ่า ง ข อ ง ข ้อ ม ูล ท ี่ไ ด ้จ า ก ก า ร ส แ ก น**

รูปที่ 4.5 แสดงตัวอย่างข้อมูลจากไฟล์ที่ได้จากเครื่องวัดพิกัด 3 มิติ ส่วนในรูปที่ 4.6 แสดงตัวอย่างของข้อมูลที่ได้นำเข้าโปรแกรม CATIA เรียบร้อยแล้ว

> 1.00,2.00,3.00 1.00, 2.50, 3.50 endscanl 2.00. 2.00.3.00 2.00. 2.50.3.50 endscan2 \*\*end cloud\*\* 1.01,1.0,1.0

## รูปที่ 4.5 ตัวอย่างข้อมูลที่ได้จากการสแกน

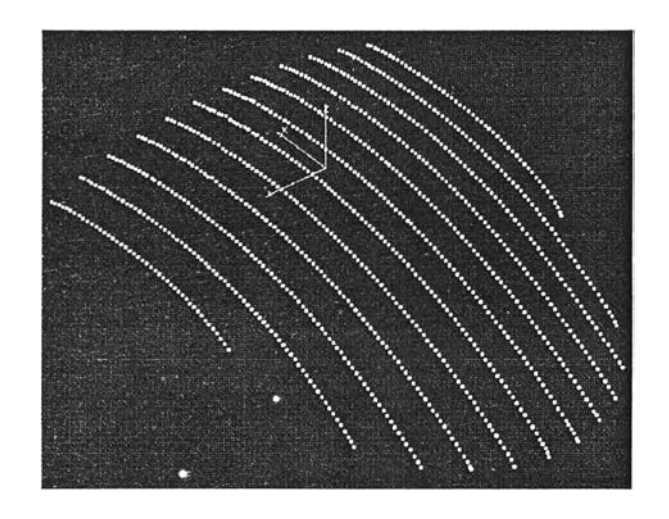

รูปที่ 4.6 ตัวอย่างข้อมูลที่นำเข้าโปรแกรม CATIA เรียบร้อยแล้ว